# **登録方法と使い方** 一斉メール配信システム

### **●ご登録の前に!**

- ・同じ学校・施設にご兄弟がいる場合、新入生の場合はそれぞれ登録が必要となります。
- ・1つのログイン ID でメールアドレスを3件まで登録可能です。

## **●登録方法**

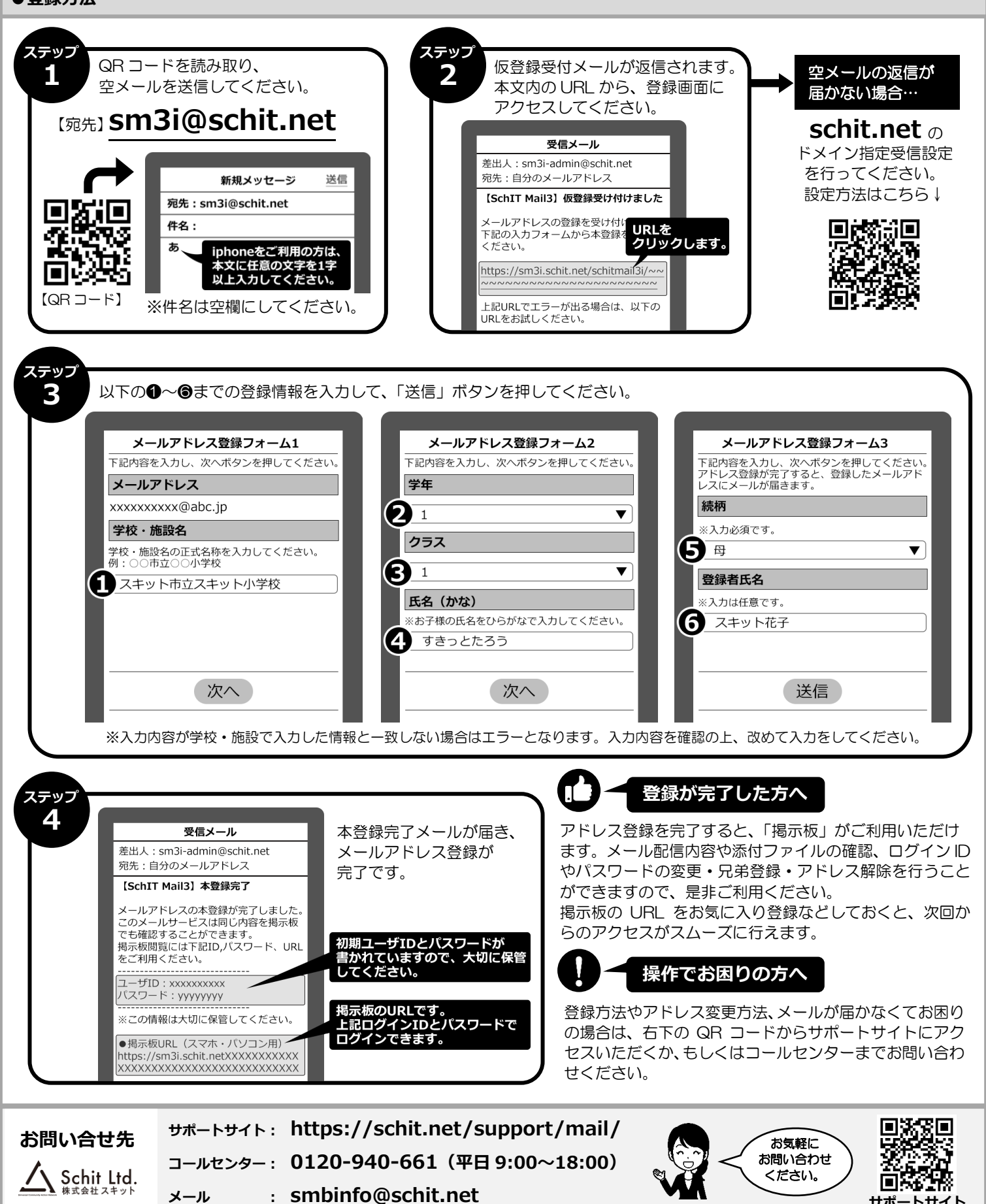

**●メールの確認方法** 

学校・施設からのメールには、添付ファイル・開封確認・アンケートが付いている場合がありますので、ご確認ください。

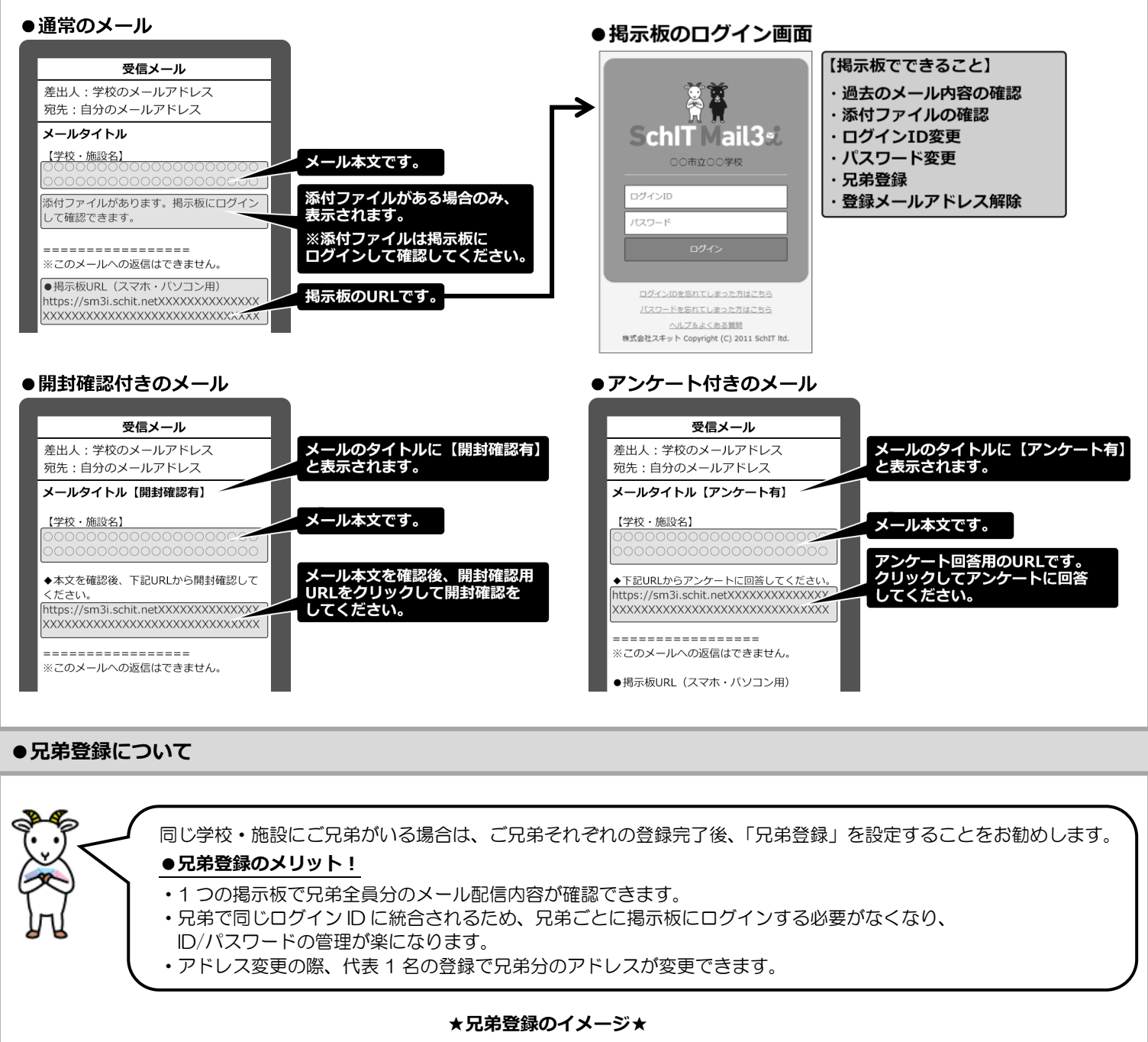

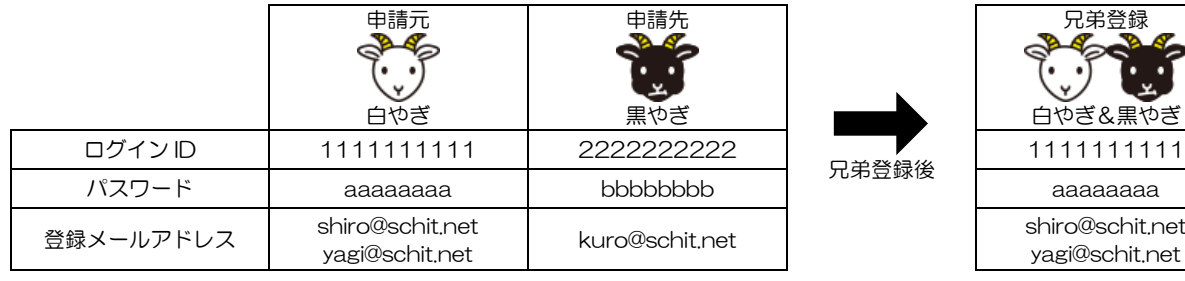

### **※兄弟登録をすると、申請元の登録情報に上書きされます。**

### **【兄弟登録の流れ】**

**●一人目(申請元:白やぎ)のログインID で掲示板にログインし、** メニューから「兄弟登録」を選びます。 ❷兄弟登録したい相手(申請先:黒やぎ)のログイン ID を入力して、 「申請」を押します。 **❸申請先のログインID で掲示板にログインし直し、** 兄弟登録のお知らせを選びます。 ❹申請元からの兄弟申請を承認します。

**●兄弟登録についての詳細説明は SchIT Mail3i サポートサイト にてご覧いただけます。⇒**

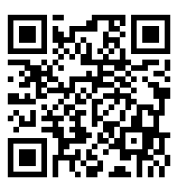